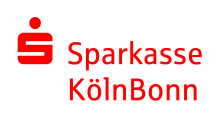

# Tutorial QR-Code scannen

für Android Betriebssysteme

## 1. QR Code scannen

Öffnen Sie Ihre Kamera App und scannen den QR-Code von Ihrem Spendengutschein. Ein Feld erscheint, welches Sie auffordert auf den Link zu tippen.

### 2. Gutschein Code aktivieren

Der Gutschein Code ist nach dem Scan automatisch aktiviert. Tippen Sie auf "Okay", um zur Projektauswahl weitergeleitet zu werden.

### 3. Projekte auswählen & Guthaben verteilen

Wählen Sie ein Projekt aus, welches Sie unterstützen möchten. Im Feld "Förderguthaben verteilen" geben Sie den Betrag an, den Sie spenden möchten. Ein Aufteilen des Betrages auf mehrere Projekte ist möglich. Mit dem Klick auf "Verteilen" unterstützen Sie das ausgewählte Projekt mit Ihrem eingegebenen Betrag.

#### 4. Weitersagen

Teilen Sie Ihr Engagement mit Ihren Freunden und Bekannten. Nutzen Sie hierbei unsere Teilen-Funktion für Facebook, Twitter, WhatsApp und E-Mail.

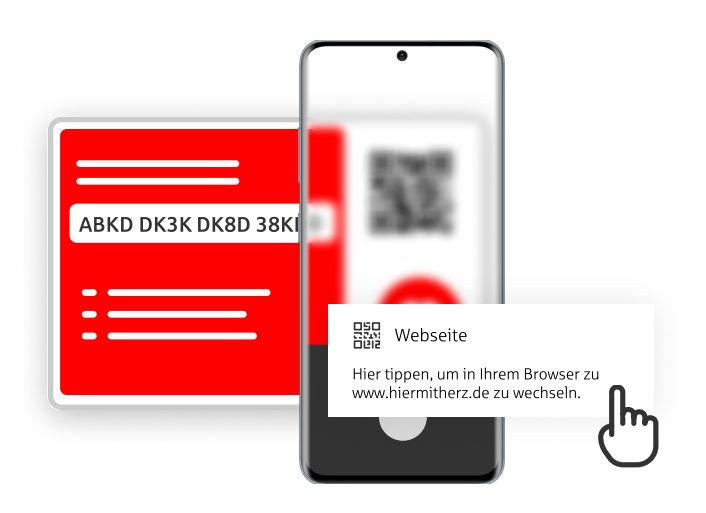

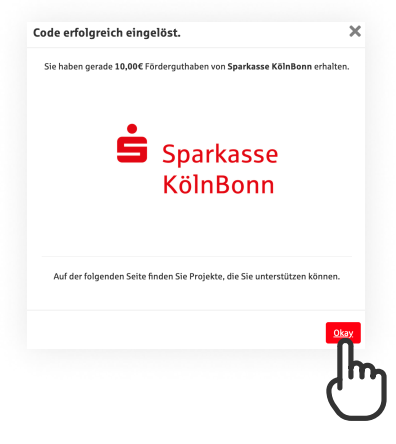

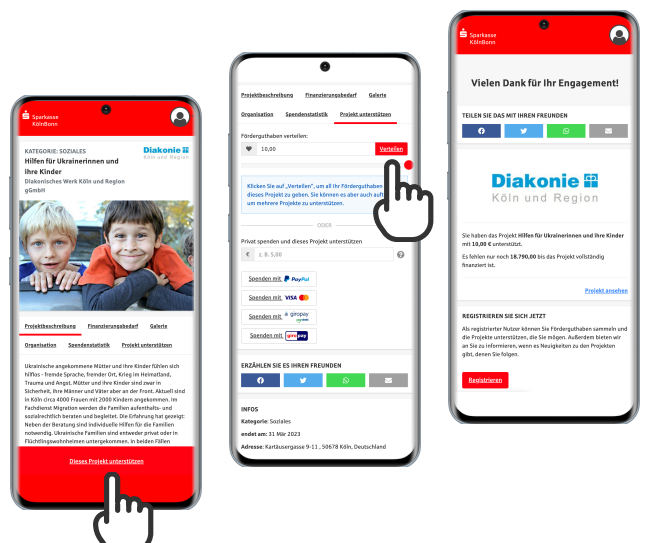